# **FNIRSi** 菲尼瑞斯 **USB快充测试仪 FNB58**USB Fast charge tester FNB58

11224500

24510000mm

目 录

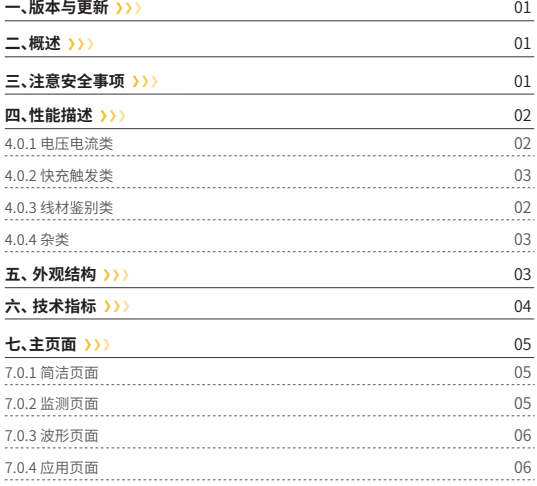

## **八、快充应用 222** 2008年 - 2009年 - 2009年 - 2009年 - 2009年 - 2009年 - 2009年 - 2009年 - 2009年 - 2009年 - 2009年 - 2009年 - 2009年 - 2009年 - 2009年 - 2009年 - 2009年 - 2009年 - 2009年 - 2009年 - 2009年 - 2009年 - 2009年 - 2009年 - 2009年 - 2009年 -

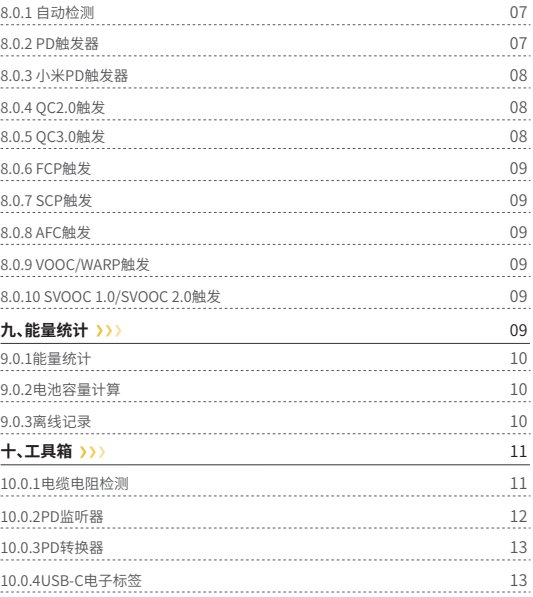

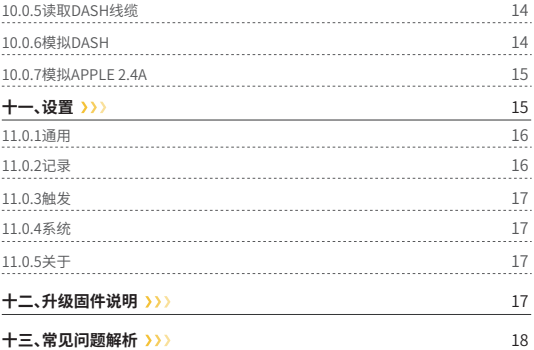

## 一、版本与更新

由于仪表功能极多且软硬件更新频繁,说明书随时可能更新,请知悉。请在官 网上获取最新的更新信息。

## 二、概述

FNB58 USB测试仪是一款高可靠性、高安全性的USB电压电流检测表及移动 通信终端快充触发仪。具有2.0寸全彩超宽视角TFT LCD显示屏及集成USB-A、 Micro-USB、Type-C接口。使用外置16位ADC,PD协议物理芯片。可用于测量 USB接口、手机充电器、U盘等产品的供电或耗电情况;可用于测量手机充电 功率、移动电源输入输出状况;可用于充电器快充协议测试。

本使用说明书包括有关的安全信息、警告提示以及常见的异常状况解决方案, 请仔细阅读有关内容并严格遵守所有的警告和注意事项。

## 三、注意安全事项

- ●监控接口请勿接入超过28V的电源;
- ●PC联机端口请勿接入超过16V的电源;
- ●同一时间只能有一对监控接口(一个输入口、一个输出口)工作,当已有一对 监控接口工作时,禁止在其他监控接口接入设备。(PC联机端口除外,PC端 口可接外置电源)
- ●在使用快充触发模块时,请勿在任何监控接口接入不能承受高压的设备;
- ●在使用完PD触发/监听/转换/读取E-Marker线缆功能后,请将右下角PD通 讯开关拨回OFF位置;
- ●请勿在快充触发后给手机充电,因此造成手机损坏,厂商概不承担。

## 四、性能描述

## 【 4.0.1 】 电压电流类

1.电压、电流、功率最高六位显示,最高分辨率达0.00001(V/A/W); 2.10组可切换的容量、电量、时间统计; 3.1组电压、电流离线曲线记录,最大支持9小时; 4.支持低速波形(电压、电流、D+、D-)绘制, 2sps->100sps采样率; 5.支持高速纹波(电压,交流耦合)绘制,最高4Msps采样率

## 【 4.0.2 】 快充触发类

1.QC2.0,QC3.0触发 2.华为FCP,SCP触发 3.三星AFC触发 4.PD2/3.0 PPS QC4 PD3.1/EPR AVS 10.支持QC2.0->PD2.0协议转换 5.小米PD触发器 6.VOOC/WARP触发

7.SuperVOOC1.0/SuperVOOC2.0触发 8.以上协议均支持自动监测 9.MTK-PE自动检测 11.支持最大24小时限时触发,到时间自动关 闭触发

## 【 4.0.3】 线材鉴别类

1.压差法线材内阻测量; 3.DASH线缆数据读取; 2.E-Marker线缆芯片读取;

## 【 4.0.4】 杂类

1.开机运行时间记录; 4.PD监听; 3.重力感应,自动切换显示方向; 6.苹果2.4A加速;

5.模拟DASH线缆;

## 五、外观结构

1.输入监控口:USB-A, 5-PIN公头 2.输入监控口:TYPE-C, 24-PIN母座 3.输入监控口:Micro-USB, 5-PIN母座 4.输出监控口:TYPE-C, 24-PIN母座 5.PD通讯开关

6.输出监控口:USB-A, 5-PIN母座 7.轻触开关:BACK键 8.多功能开关:左键、中键、右键 9.PC联机端口:Micro-USB, 5-PIN母座

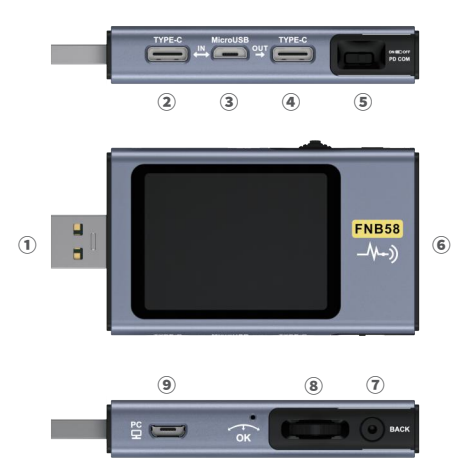

## 六、技术指标

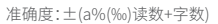

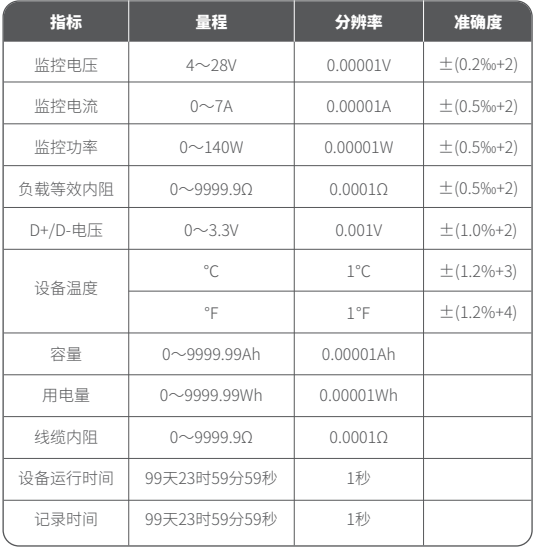

## 七、主页面

●除特殊说明,左键、右键切换页面/菜单,中键确认/唤出功能菜单,BACK键 取消/返回。

●长按BACK键关闭屏幕背光,所有页面均有效。

## 【 7.0.1 】 简洁页面

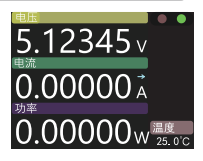

## 【 7.0.2 】 监测页面

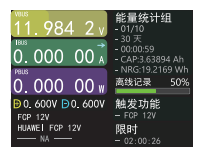

- ●只显示电压、电流、功率三个关键参数, →表示电流方向。
- ●单击中键可切换"运行"和"暂停"。
- ●温度显示(板载温度)

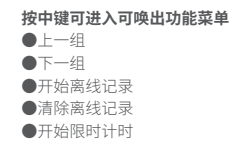

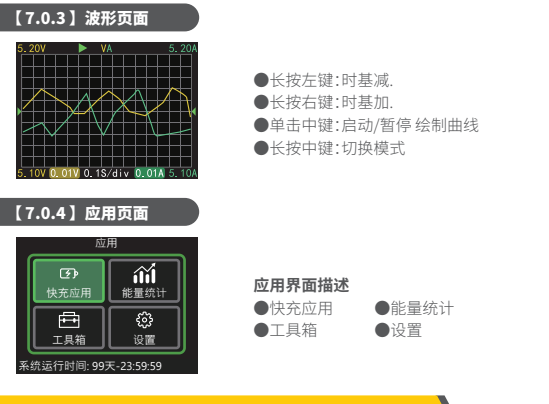

## 八、快充应用

在应用界面按中键进入选择快充应用,进入快充应用时会弹出一个警告,请仔 细阅读按中键确认进入。

进入后通过左右键选择选项功能如下:

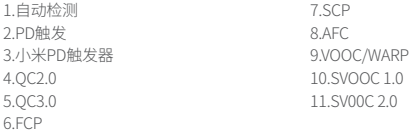

## 【 8.0.1 】 自动检测

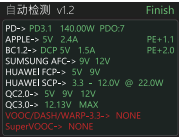

#### **在快充界面下选择自动检测按中键进入**

- ●该模式下,仪表依次尝试触发各种协议,将测 试结果显示在屏幕上,**红色为不支持**,**绿色为**
	- **支持**,在测试过程中,如测量PD充电器,发生 重启并继续检测的状况,属正常现象。
- ●在测试过程中,禁止在后端接入任何设备。
- ●检测期间不响应任何按键操作,若想在检测 期间退出,请直接拔掉仪表。
- ●检测完成后,单击中键,可再次启动检测;单 击BACK键,返回上一页面。

## 【 8.0.2 】 PD触发器

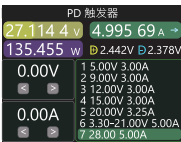

#### **在快充界面下选择PD触发按中键进入**

- **●将PD通讯开关切换到ON,进入PD协议触发** 模式.退出PD触发后请将PD通讯开关切换到 **OFF**。
- ●按中键可选择调节窗口(窗口边框变为绿色)。
- ●以图为例,图为某充电器发送报文,**共7档**,其 中第1、2、3、4、5档为固定电压档,当前可调节 窗口为档位调节,可通过左右键选择档位,如 在电压/电流窗口时,则可以调节电压/电流。
- ●单击BACK弹出退出/返回菜单选择窗口。

## 【 8.0.3 】 小米PD触发器

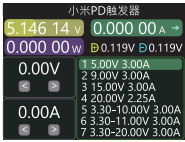

**分 三 个 小 米 触 发 选 择 :小 米 P D 触 发 器 USB-A/C、小米PD触发器USB-A、小米PD触 发器USB-C**,当使用小米充电器进行诱骗时 优先选择小米PD触发器USB-A/C进行触发, 当检测协议不全或者无法出现小米PPS档位 时,再去根据充电器的接口类型选择对应的 独立接口类型触发(小米PD触发器USB-A或 小米PD触发器USB-C),触发操作方式同 8.0.2。

## 【 8.0.4 】 QC2.0触发

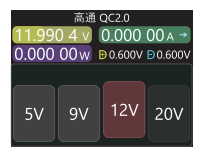

#### **在快充界面下选择QC2.0按中键进入**

**●OC2.0触发模式下,通过左右键选择触发** 电压, 单击中键, 确定触发电压, 单击 BACK弹出退出/返回菜单选择窗口。

## 【 8.0.5 】 QC3.0触发

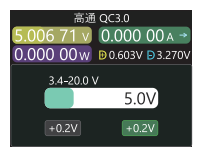

#### **在快充界面下选择QC3.0按中键进入**

- ●QC3.0触发模式下,通过左右键减少/增 加触发电压,单击BACK弹出退出/返回菜 单选择窗口。
- ●紧按左/右键可快速减少/增加电压。

## 【 8.0.6 】 FCP触发

**操作方式与QC2.0触发相同**

## 【 8.0.7 】 SCP触发

**操作方式与QC3.0触发相同**

## 【 8.0.8 】 AFC触发

**操作方式与QC2.0触发相同**

## 【 8.0.9 】 VOOC/WARP触发

**操作方式与QC3.0触发相同**

## 【 8.0.10 】 SVOOC 1.0/SVOOC 2.0触发

Super VOOC需要后端接大于500mA的负载进行诱骗,且Super VOOC仅有 10.5V一档电压,因此进入页面只能按BACK返回/退出,并无其他操作。

## 九、能量统计

在应用界面下选择能量统计按中键进入统计页面,功能选项如下,左右键选择 按中键进入各个功能选项

●能量统计(统计列表)

- ●电池容量计算(计算电池容量)
- ●离线记录(查看离线记录曲线)

## 【 9.0.1 】 能量统计

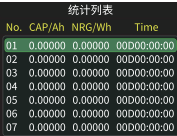

- ●从左往右分别是组号、容量、能量,被选中的 组显示为绿色,time为统计时间。
- ●按左右键切换组号,按中键可选择设置为"记 录/清除"。

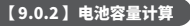

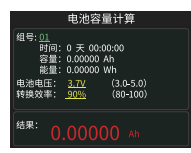

- 1.设定电池电压,能量转换效率,即可计算出电 池容量。单击中键可使绿色在组号、电池电压 以及转换效率三项之间移动,哪一项绿色,则 可通过单击左/右键改变哪一项的值,下面进 行每项说明。
- 2.组号为选择计算的统计组,本仪表可从1-10组内选择,统计时间、容量、能 量,在选择组序号右侧从上到下顺序显示。
- 3.电池电压,缺省为3.7V,这个参数可从3.0-5.0V之间选择,实际值请自行查阅 相关资料得出。
- 4.转换效率为能量转换效率,缺省为90%,这个参数可从80%-100%之间选择, 实际值请根据电池实际转化效率设置。
- 5.红字为计算结果,如想得到以mAh为单位的结果,请自行x1000换算。

## 【 9.0.3 】 离线记录

**按中键进入后,再按中键可选择"开始离线记录/清除离线记录"**

## 十、工具箱

**在应用界面下选择工具箱按中键进入工具箱页面,功能选项如下,左右键选择 按中键进入各个功能选项。**

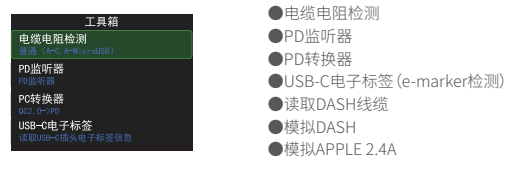

## 【 10.0.1 】 电缆电阻检测

**FNB58使用压差法测量线缆内阻,需要配合恒流负载使用。 单击中键:将当前电压电流值作为参考值。** 

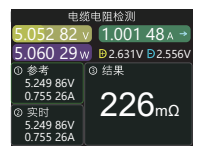

#### **测量步骤**

1.连接方式:充电器 + FNB58 + 恒流负载(电流调到0.5-1A左右),按中键记录参 考值。

2.连接方式:充电器 + 线缆 + FNB58 + 恒流负载(电流调到0.5-1A左右,需跟记 录参考值时的电流相近),系统自动计算线缆内阻 。

## 【 10.0.2 】 PD监听器

使用PD监听器时,需将PD通讯开关拨到ON,并使用不大于16V(常用5V)的电 源及Micro-USB线缆,连接PC联机端口,提供外部电源。

使用PD监听器功能,需要2根C-C线缆,分别从Type-C IN接口和Type-C OUT接 口连接到充电器和PD用电器。当连接正常及捕抓到PD用电器所触发的PD协 议时,页面表示如下图。

## **当PD充电器无法被供电时,是因为C-C线缆只有单面CC,而2根CC没对接上, 因此可翻转其中一根C-C线缆接头,解决问题。**

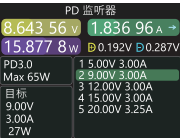

上图中,充电器为65W的PD充电头,现PD用电器选择第二档位,触发目标电压 9V,最大电流3A。

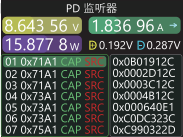

注:

1 开启 设置菜单->触发->屏蔽PD CRC,可关闭CRC的监听。

2 关于PD协议各种消息代表的含义,请查阅相关资料。

## 【 10.0.3 】 PD转换器

- ●本功能用于只有QC2.0充电器,确希望给PD用电器供电的情况。
- ●使用前,将PD通讯开关切换到ON,然后进入PD协议转换模式,进入后,插入 PD用电器,即可进行PD快充。
- ●该模式下,单击中键并通过左右键可更改PD发出报文的最大功率,更改功 率时,注意不要超过充电器功率,避免造成不必要的损坏。更改功率后须单 击中键确认。
- ●无设备连接时一直是5V,避免插上手机时高压损坏不支持高压的手机。
- ●QC2.0只有B类充电器支持20V的触发,所以PD用电器请求20V电压时,测试 仪会检测充电器是否成功触发QC2.0-20V,如果达不到20V,测试仪将取消 20V档位,并重新发送Caps广播。

## 【 10.0.4 】 USB-C电子标签

E-Marker线缆指Type-C接口含E-Marker芯片的线缆,如果接口不含E-Marker 芯片,PD充电头发出的报文不能超过3A电流,而只有使用E-Marker线缆触发 PD协议,电流才可以超过3A。

使用USB-C电子标签时,除不能使用Type-C接口供电外,PC端口、USB-A、 Micro-USB接口均可用来供电.PD通讯开关需要拨到**ON**。

#### **进入该功能后,从输出Type-C接口,插入线缆,即可读取消息,如下图:**

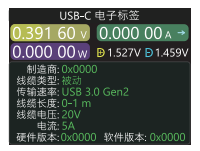

#### **单击中键,可切换到下图:**

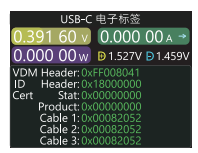

上面两个图,一图为解析后的数据,二图为原始数据,用户可自行查阅PD协议 相关资料,自行进行对照。

### 【 10.0.5 】 读取DASH线缆

进入该功能,插入DASH线缆,即可读出芯片相关数据,如下图:

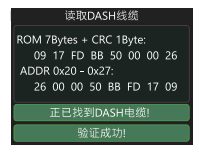

### 【 10.0.6 】 模拟DASH

●此功能在没有DASH线缆的情况下使用。 ●DASH线缆USB-A头里会比普通USB-A的数据线多一个数据脚,并且多一颗 芯片,用于识别并开启VOOC/WARP闪充。

●如,手机正常需使用一根USB-A->Type-C的DASH线缆,但刚好手上没有这 种线,只有FNB58测试仪及一根C-C线,却想要触发VOOC/WARP闪充,此时 可启动模拟 DASH 线缆的功能,并使用C-C线连接到手机,就可讲行 VOOC/WARP闪充充电。

注:由于这种方法不是使用原装数据线进行充电,充电功率较大程度受C-C线 影响,如果C-C线阻抗较高,那么充电功率将降低不少.

#### 【 10.0.7 】 模拟APPLE 2.4A

苹果设备在检测到充电头D+及D-为2.7V的时候才能以5V-2.4A充电,此功能将 D+及D-设置为2.7V。

## 十一、设置

在应用界面下选择工具箱按中键进入工具箱页面,功能选项如下,左右键选择 按中键进入各个功能选项。

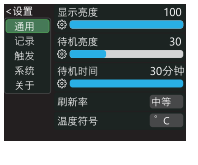

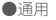

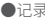

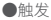

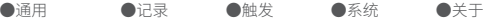

### 【 11.0.1 】 通用

- **左右键选择按中键进入各个功能选项。**
- ●**显示亮度:**设置屏幕亮度,可调范围1-100级。
- ●**待机亮度:**设置待机屏幕亮度,可调范围0-100级,设置为0时,进入待机状态 直接熄屏。
- **●待机时间:**设置待机时间,最后一次操作按键开始计时,达到待机时间,进入 待机状态。
- ●**刷新率:**可选择慢-中等-快。
- ●**温度符号:**可选择板载温度显示为℃/℉。
- ●**系用语言:**目前仅支持中/英文,因字符大小问题,在中文系统下也会有英文 显示,属正常现象。
- **●重力方向识别:**开启可自动转屏。
- ●**开机页面:**开/关开机页。
- ●**按键音:**开/关按键音。

## 【 11.0.2 】 记录

- **左右键选择按中键进入各个功能选项。**
- ●**曲线记录时间:**设置电压电流曲线的记录时间,最大9小时,设置为无时不记 录。每次更改配置将使曲线清0。
- ●**统计电流阈值:**当电流≥阈值时,才进行容量、能量、时间统计,设置范围 0-7A。
- **●能量统计时间:**设置为关时,无时间限制,直至统计至最大值。设置时间后, 统计时间到达设定值将自动停止统计。
- **●清除所有记录:**清除所有记录数据,包括离线曲线、能量统计值。

## 【 11.0.3 】 触发

**左右键选择按中键进入各个功能选项。**

**●触发时间:**设置手动触发协议的时间。

**●监听屏蔽PD CRC:**开启后, 在PD监听时, 可屏蔽CRC的报文, 缺省关闭。

**●开机模拟DASH:**开启后,开机打开模拟DASH线缆功能,缺省关闭。

**●开机模拟APPLE2.4A:**开启后,开机打开苹果2.4A加速功能,缺省关闭。

#### 【 11.0.4 】 系统

**恢复出厂设置。**

【 11.0.5 】 关于

**查看版本号等相关信息。**

## 十二、升级固件说明

1.打开上位机软件

2.仪表处于关机状态时,按紧中键,使用带有数据传输的数据线接入PC联机端 口,电脑端显示上位机软件主页面即为连接成功。

3.点击系统--点击文件夹--选择固件。

4.点击升级符号,开始升级固件。升级完成后,仪表将自动重启并进入主界面。

## 十三、常见问题解析

## 【1】功率为什么达不到充电器的最高功率?

答:PD 协议有一个特点,电流需要超过 3A 的话。

第一:需要充电器支持超过 3A 的协议;

第二:连接充电器的 CC 线需要支持超过 3A 的电流,这种 CC 线一般会带 e-marker 芯片;

第三:手机也需要支持协议。

那么如何知道手机确实触发了超过 3A 的 PD 协议呢?可以使用测试仪的 PD 监听 功能,如果监听结果是触发了更高功率但是实际功率远远达不到,那么 就是因 为双 CC 线带来更高的线路阻抗,导致手机端接收电压比理想状态低 太多,手机 获取电流就小了。

## 【2】为什么协议识别出来的充电协议跟实际的充电协议不一致?

答:快充协议识别界面显示的快充协议是根据D+D-的参数判断当前充电可能 触发的协议,仅供参考的。

## 【3】使用两条 cc 线检测不出协议

答:因为市场上的 CC 线都是单面 CC(用来通讯的信号线叫 CC),因此使用两根 CC 线时,需要信号线对上才能正确通信,如果不能触发,请尝试翻转其中一面 接口。

## 【4】使用测试仪触发快充,不能进行充电,不使用测试仪也无法充电

答:很多人使用测试仪触发快充给手机充电,这样是不建议的。因为在不清楚 手机性能的情况下,很容易把手机弄坏。而且,如果手机是支持快充的话,手 机本身就会触发快充,根本不需要测试仪额外触发。给手机充电的功能, FNB58有一个叫 PD 协议转换的功能,可以将 QC 协议转换为 PD 协议给 PD 设备充电,再次强调,不要直接触发给手机充电,那样是不安全的!!!测试仪触 发一般用 来给别的设备充电,例如 12V 的路由器啊之类的。

## 【5】为什么 PD 协议触发,选择电压时,还没选好就会重启?

答:用电设备自己能触发快充的情况下,是不需要测试仪额外触发的,否则会 干扰。

## 【6】为什么进入 PD E-Marker 测试仪会一直重启?

答:因为进入 E-Marker 模式,测试仪就不带 CC 下拉了,因此 PD 充电器不会 供 电,不供电之后,PD 的物理芯片默认下拉,又供电了,开机后又不供电,一 直 这样循环。所以用 PD 充电器接入 TYPE-C 接口进行供电会导致测试仪重 启,请 使用 USB 口,micro 接口供电。

### 【7】快充协议自动检测时测试仪自动重启

答:有的充电头切换触发协议时会重启,请接 HID 供电。

## 生产信息

#### **生产商**

深圳市菲尼瑞斯科技有限公司 Shenzhen FNIRSI Technology Co., Ltd.

## **地址**

广东省深圳市龙华区大浪街道伟华达工业园c栋西边8楼 8th Floor, West of Building C, Weihuada Industrial Park,Dalang Street, Longhua District, Shenzhen,Guangdong Province

## **联系**

0755-83242477

#### **网址**

www.fnirsi.cn